## **Estimating Number of Flows (NetFlow Analyzer License)**

The best way to estimate number of flows needed for your NetFlow Analyzer Commercial license is based on your past data.

To do this:

Δ

- 1. Log in as admin
- 2. Go to **Top N > System**
- 3. Click **Flows** tab
- 4. Choose the **Last Month** in the Time Window

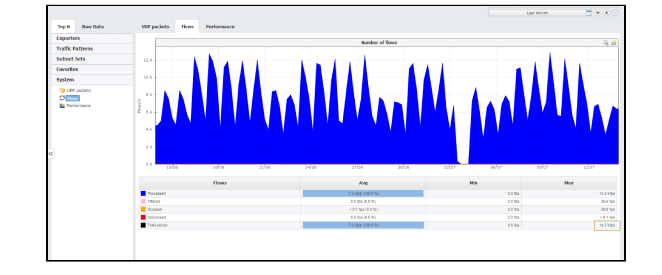

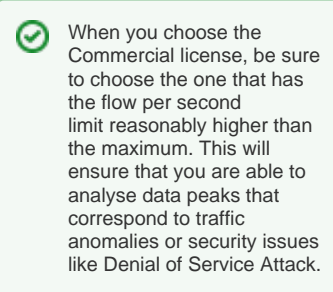

In the Number of flows graph you will notice peaks in traffic. These peaks will tell when you had the highest rate of flows exported by your devices. Max Total stored value in the table will give you the maximum number of flows per second exported by your network devices (highest peak) for the set Time Window (preferably Last month).

Unlicensed flows (red on the graph) mean that your network devices are exporting more flows than your license allows.These flows will not be processed and, therefore, information provided by them will not be included when creating and displaying traffic statistics. In this case, you should upgrade your license.

We recommend you to include export from all desired devices (as it should be on live production), so that you could correctly estimate fps baseline needed for Licensing.

Ø